# **Troubleshooting steps to fix HP Setup Process**

The digital ground always faces some or the other problem. Same way, HP also comes across errors. But, the company has its <u>123.hp.com/setup</u> page which provides various troubleshooting to the users. This article involves all the frequently occurring issues of HP which you can directly get it resolved. You can walk through this article and know the solutions to them to fix it.

# Troubleshooting Steps To fix hp Setup Issues

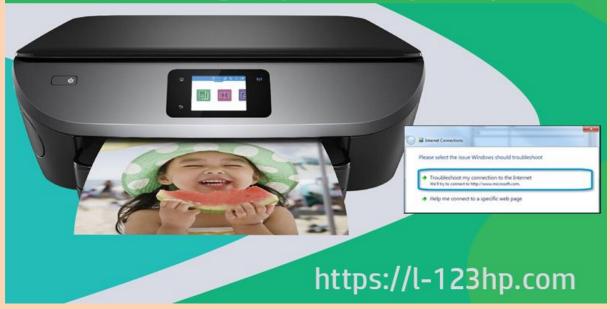

# List of HP Problems and its Troubleshooting

Here is the list of major and regular issues and it's troubleshooting. Apply the solution to bring it to the normal state:

#### 1. Paper Jam

The most common and heavily the requested solution is for a paper jam. Well, there are various reasons behind it like:

## Causes:

Papers are improperly kept in the tray,

- Paper type is not compatible,
- Dust or paper slit is settled in the printer
- Dust or paper slit is settled in the printer
- The roller of the printer is damaged

# Solution:

- Gently clean the printer on a regular basis
- Use the paper that is compatible with your printer
- Make sure the papers are freshly set without any crimps
- Check the condition of roller
- 2. Faded or Lighter Prints on the Paper (some or all)

The reason behind faded prints can be due to the following reasons:

# Causes:

- The level of Toner level is low
- Print density is set at the lowest point
- Economode printing is active

# Solution

- Navigate to Printer settings>turn off the Economode option
- Set the print density to a higher level from Settings
- Check the ink tray. If the ink is available to shake to evenly set or if it's empty fill it

# 3. Ghosting

Ghosting is when you print an image, the image also gets on another place in lighter version. But, why does it happen? Here are the reasons:

#### **Causes:**

- Problem is the main power source that supplies power to printer
- The drum or imaging kit is worn out

#### **Solutions:**

- Check the running power on the other printer to compare the results
- Verify the life of printer parts. If it's over, then change those parts

## 4. Toner smears or fails to stay on paper

In case the print on the paper comes off when you put your hands onto the print, then it's because:

#### Causes:

- Life of Fuser assembly is over or going to over
- Bad quality toner used that does not have good hold and spreads over
- Toner may have mistakenly spilled out in the printer

## Solution:

- Attach a new Fuser assembly
- Sidestep repairing & again using as it's consumable part
- Change both the toner and cartridge (black-white printer)
- For a color laser printer, only change the cartridge

## 5. Encountered with Error 50.4

If you have new HP LaserJet Printer is facing error 50.4, then:

#### Causes:

- Power supply is disturbed
- The connection of Printer is with UPS
- The components of printer wrongly set

#### Solution:

- Plugin directly to the wall socket
- Avoid connecting Printer cable to UPS as damages the power needed to keep fuser assembly warm
- Take out the printer components are again fixed properly

#### 6. Failing to detect driver for Operating system

When your operating system is updated, and your printer driver fails to find the OS then:

# Causes:

Current Printer diver is not well-suited with the new OS

## Solution:

- For this, read the printer manual and check which OS is compatible.
- May be all functionalities will not be available but primary printing is available

## 7. Printer takes numerous paper instead of one sheet

At times, due to some fault printer starts abnormal functioning instead of one sheet. This can be because:

## Causes:

- The issue in the Pad that separates the papers
- Paper may be wet due to moisture

## Solution:

- Need to install a new pad
- Try to fan once before you set in the paper bundle into the tray

# 8. Printer facing 79 error

If your printer is coming across 79 error it can be due to following reasons:

#### Causes:

- Network print server problem that services the printer
- Failure in printer components like MIO card or RAM module

## Solution:

- Go to Start>Printer Server>Printer folder>verify no jobs pending
- Remove all add-ons, and add them back one by one to know which is at fault

# **Alternative Solution**

Were you not able to follow steps of troubleshooting related to <u>123.hp.com/setup</u>? Do not hesitate, connect with the technical team. They are highly professional and have many years of experience. Once you share the issue they will revert you the solution and guide you the steps. The service will be active 24\*7. Thus, connect anytime whenever you need help.

# Sourcelink:

<u>https://hpsetupanytimesupport.blogspot.com/2020/05/troubleshooting-</u> <u>steps-to-fix-hp-setup.html</u>

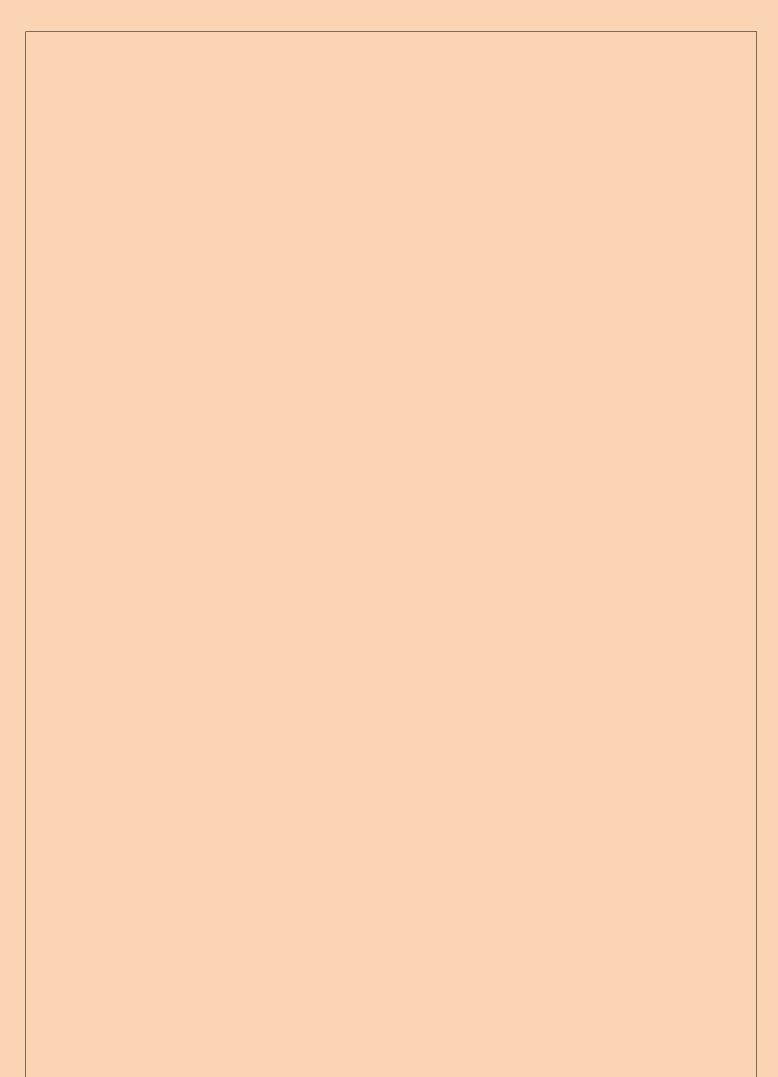